# **Small microcontroller course**

for beginners with the Arduino Uno

What is the goal?

- Losing fear of technology
- sniff some physics
- train logical thinking
- Enjoy experimenting

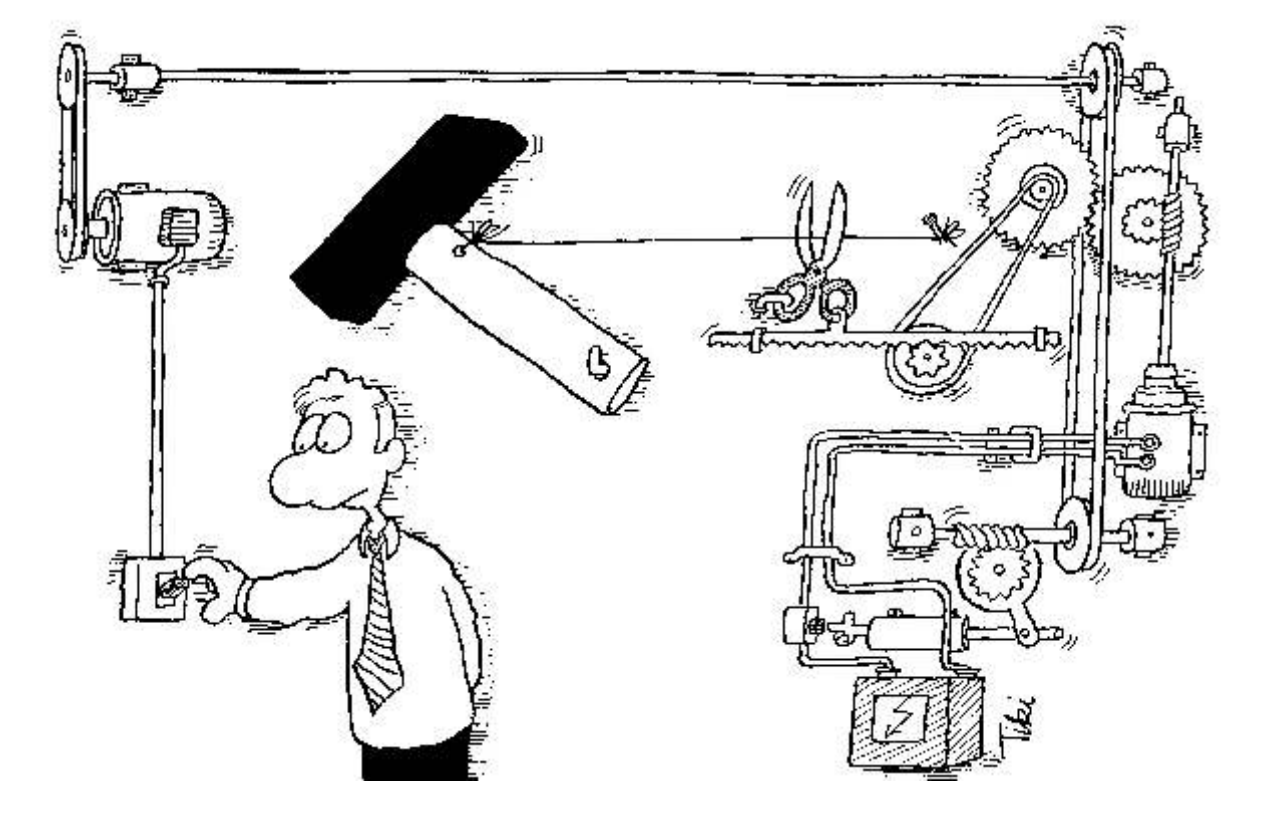

April 2020 **Martin** 

## **content**

1.1 What does the mic think? 1.2 How does he calculate? 1.3 Who gives him life? 1.4 Number systems

2.1 The shopping list 2.2 Commands and program 2.3 grammar

3.1 Hardware 3.2 Wiring 3.3 CPU, ROM, I / O

4.1 Software download 42. LED flashes 4.3 The compiler

5.1 Test the program 5.2 Flashing circuit 5.3 Arduino instructions

6.1 The circuit 6.2 The photo resistor 6.3 The program branch

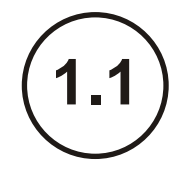

Welcome to the microcontroller course from Germany

## **mic-1.1 what does a microcontroller think?**

Your computer does not know 3 or 4, it can only count 0 and 1. But that very quickly. If you need 5 seconds for an invoice, he did it in 1/100000 seconds. You can think of something, but he can't think at all. The computer can only process and calculate tasks. If you don't give him tasks, he falls asleep immediately.

How can you calculate with 0 and 1? Here is the conversion from binary to hexadecimal:

So if you want to convert its number: 1010 into your decimal system, then each digit has a value (see picture).

The computer does not have to convert. He can e.g.

add up directly.

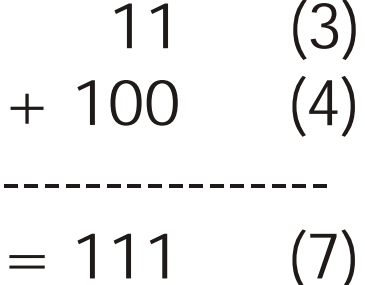

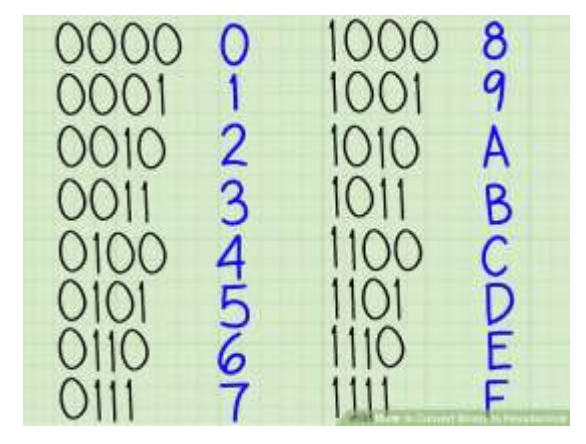

 $8+0+2+0=10$ 

try to calculate like the controller:

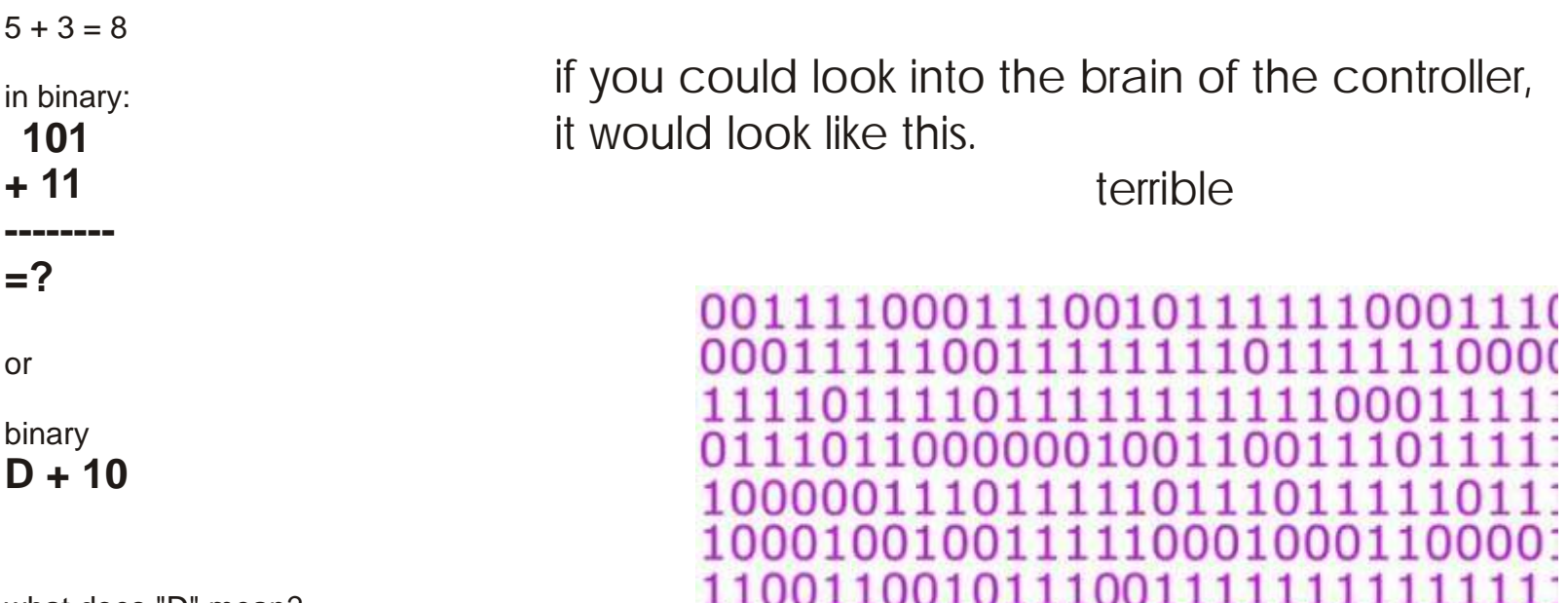

what does "D" mean?

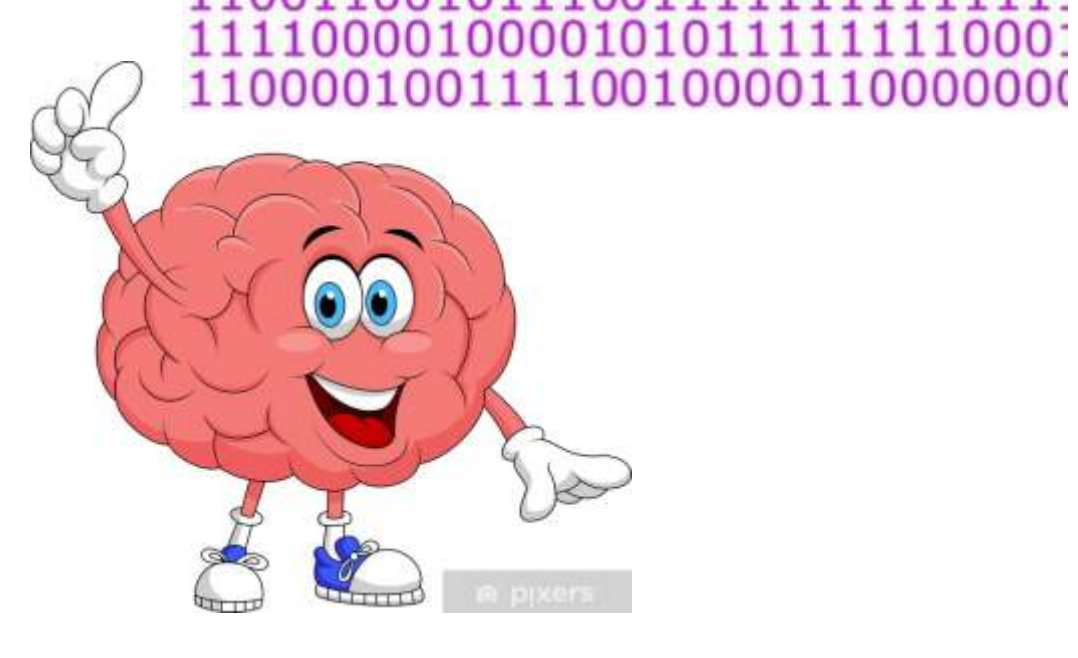

only where does he have hands and feet? How can he see, hear and speak?

We'll get to that later

The microcontroller is the treasure trove, its brain. Its component s (Metal, crystal, plastic) come from a factory . But what's more important is the program. That was put into him by someone who can think and design creatively, e.g. from you. That means you're the most important part of it all..

Some people think that everything that makes up their lives is in their brains, and everything would come from this earth..

But who thought and made man is much bigger and nothing works without our God.

Do you like this song https://www.youtube.com/watch?v=i5naQOpPDzU

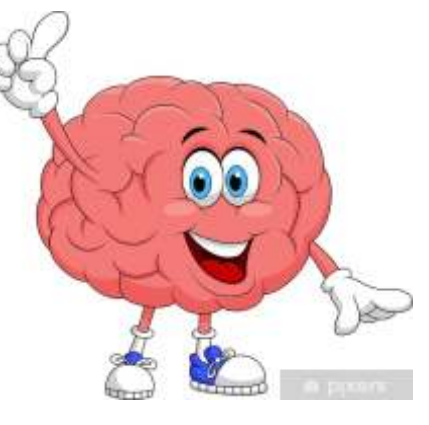

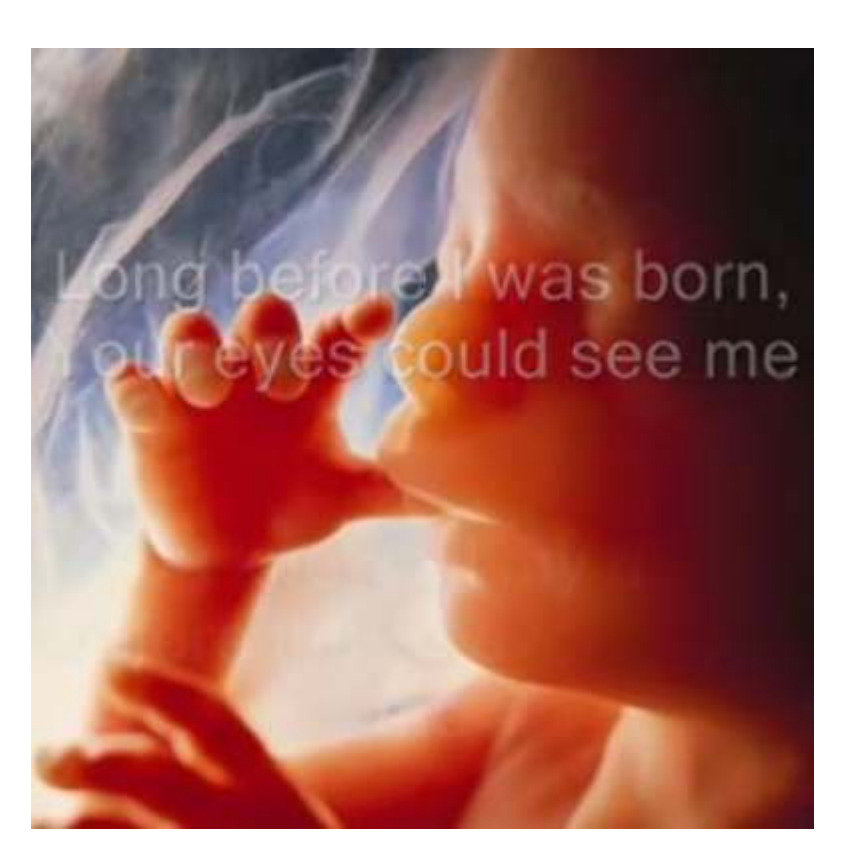

**1.3**

We calculate with numbers in the decimal system and have it 10 characters (0, 1, 2, .... 9).

The binary system has only 2 characters (0, 1) a bit.

The computer cannot do more. He's basically stupid, but quick. For us, this is not very clear, so 4 bits have been combined to a hex number (0,1,2, ... 9, A, B, C, D, E, F). (just for info)

> To convert binary numbers into hexadecimals, you only have to make 4-bit groups and convert directly each group:

> > 101100110101 (binary) B 3 5  $(hex)$

In IT practice one speaks of byte (B). 8 bits are combined here.

You can count up to 255.

The double byte length is a word which goes up to 65535.

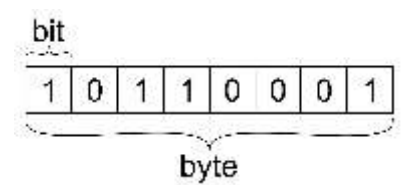

Then there are the asci signs with that one every character on the computer keyboard can assign to a byte.

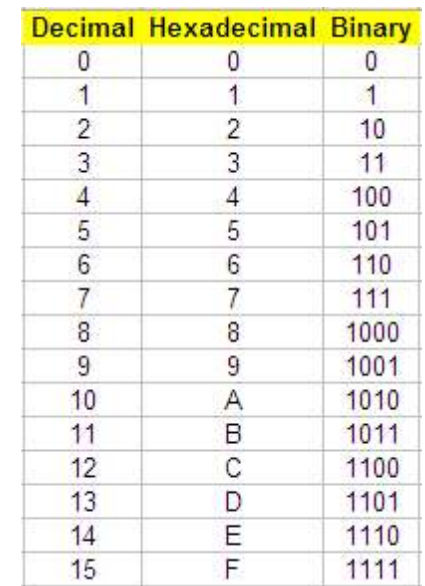

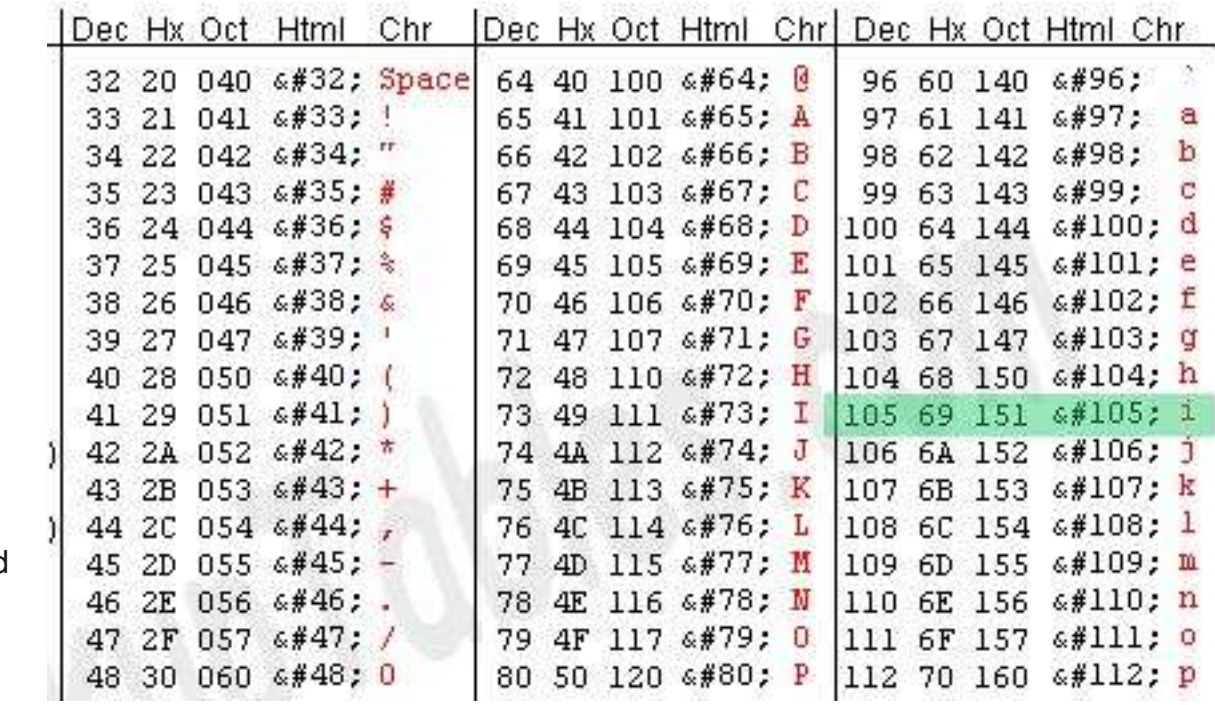

## **mic-2.1**

Now you don't have to learn to calculate with 0 and 1. You can tell the computer what to do in your language.

Just as there are rules in a text (letter or book) for commas, periods, lower or upper case, you also have to pay attention to a few rules, if you want to tell him something.

In a way, this is a separate language with English words and its own grammar. In our case it is the programming language "C" for our small microcontroller Arduino.

(I only found elaborate instructions on the Internet. Maybe there are also simple ones. Therefore in the following only what we need)

Was the microcontroller (we just call it "mic") that it can work?

Like when mom sends you to shop. Then you have a shopping list. You start at the top and when you find the bread this point is done. (cross out) Now the next one comes until everyone is in the basket.

That's exactly what the mic does.

## **and here is his program**

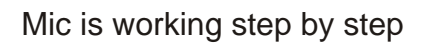

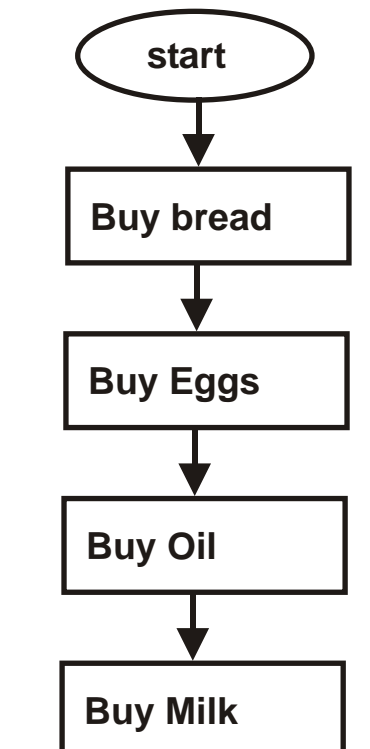

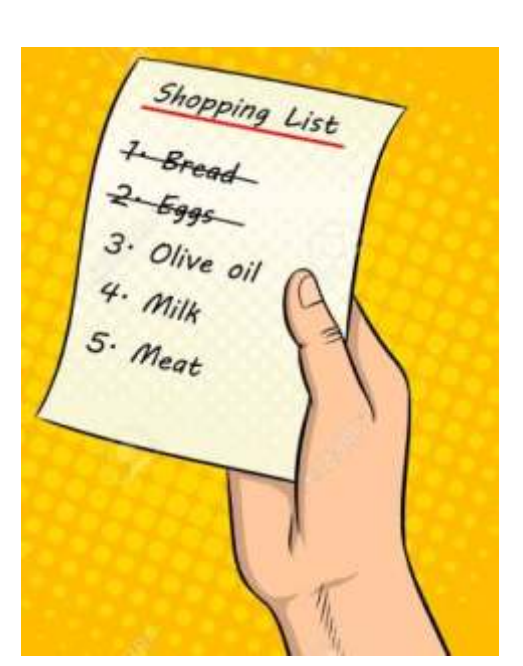

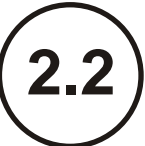

the mic doesn't understand the word "shopping", of course. It knows very few words (commands), like in math. Mic understands:

- **+ add**
- **subtract**
- **\* multiply**
- **: to divide**
- **( ) what is in the parentheses belongs together**

In math it's an equation:  $a + b = c$ 

for mic "=" is a command: save the result of **a + b** in the variable **c**. that's why we say we write in the program:

## $c = a + b$

Each variable is stored in a memory location.

Either fixed in the program or read in from the outside via an interface (we will see later)

You tell mic how big  $a$  is e.g.  $a = 3$  and  $b = 4$ , then it calculates and comes to the result **c = 7**

**This is exactly how you do it with your calculator.**

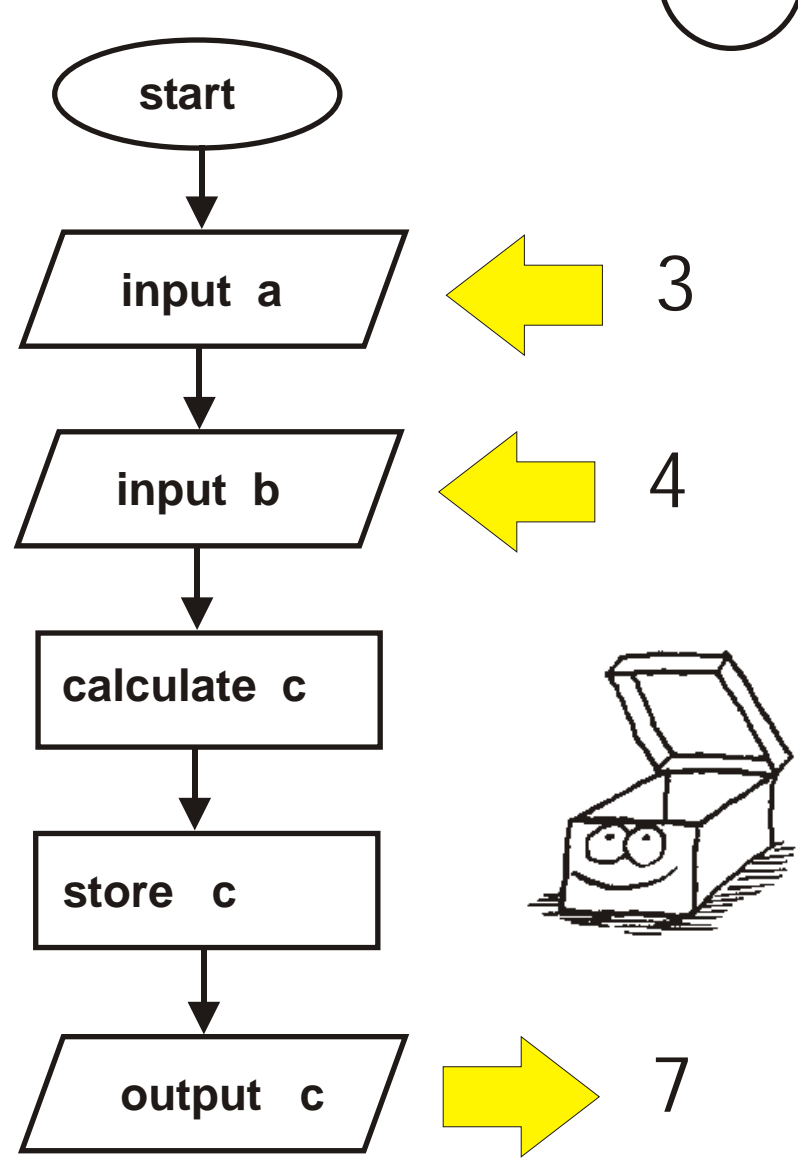

so that mic can understand you, you have to use his grammar. First, he needs to know what that variable is. Are these numbers or letters?

Integers are your primary data-type for number storage. The number range goes from -32,000 to 32,000

> **int a = 3;**  $int b = 4;$ **int c = a + b;**

Mic understands that **a** is an integer variable and has the value 3.

Each line is a command and is marked with a **";"** completed.

**";"** is part of its grammar.

words written in blue, red or green are commands he knows.

So that you can understand your program later, it is good to write an explanatory text behind the short commands.

**"//"** is used for this. Everything in the line behind it is only for you.

E.g. **int c = a + b; // The result is saved in "c".**

Before we write another program, let's take a look at mic hardware.

"Es braucht die richtigen Worte,<br>nicht derer viele.

It takes the right words, not many of them.

...and

Nice words are not worth much if actions don't follow.

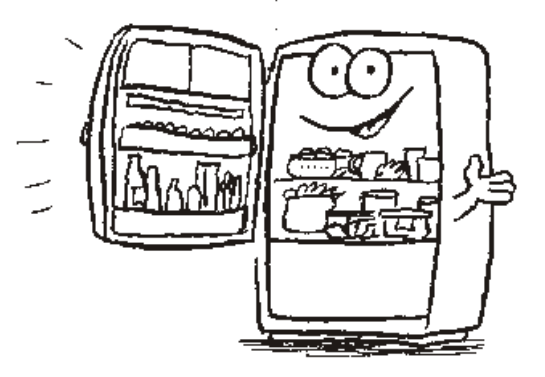

**2.3**

## **Mic-3**

What's going on in the mic: It needs 5V supply, which it uses the blue USB cable from the laptop. And he can use this cable talk to the laptop (with you). Inside is his brain (CPU) and his memory (Memory) and connections at which it reads signals and can output (I / O). All are connected (Bus)

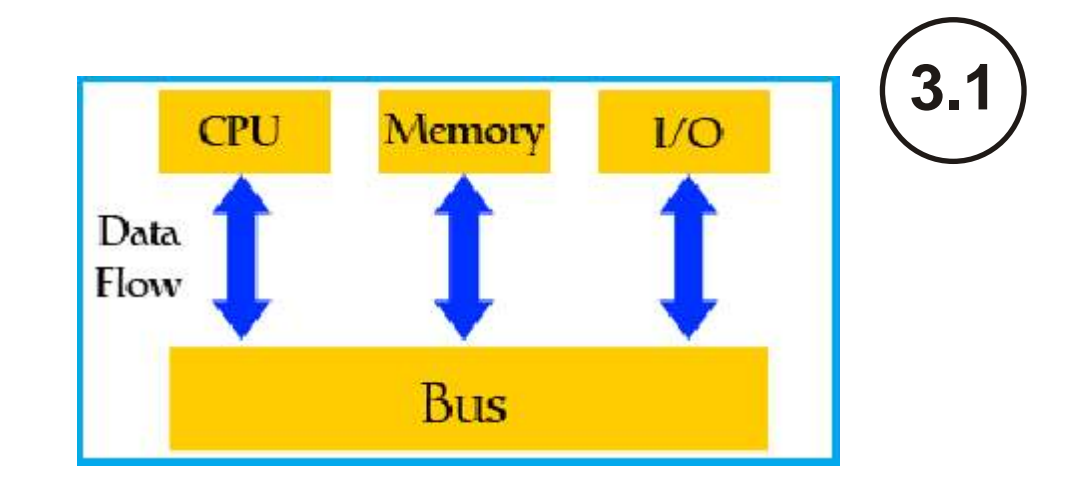

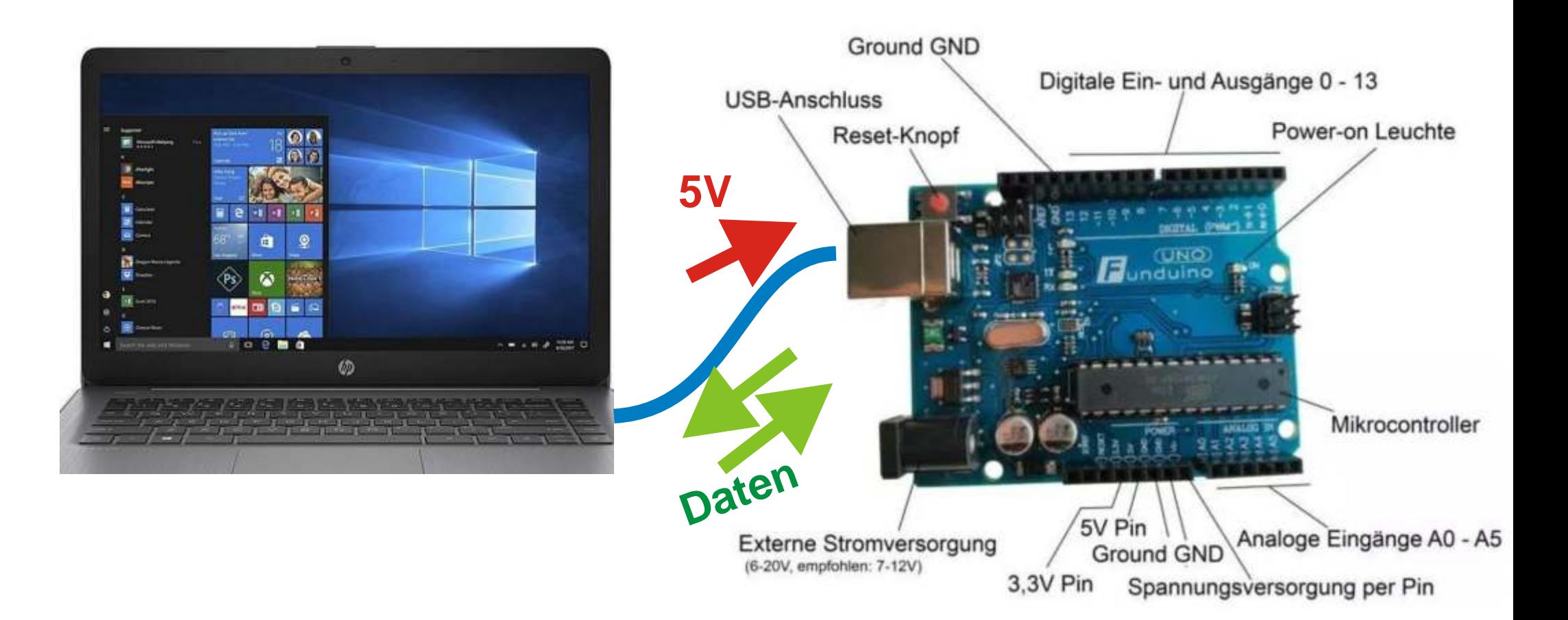

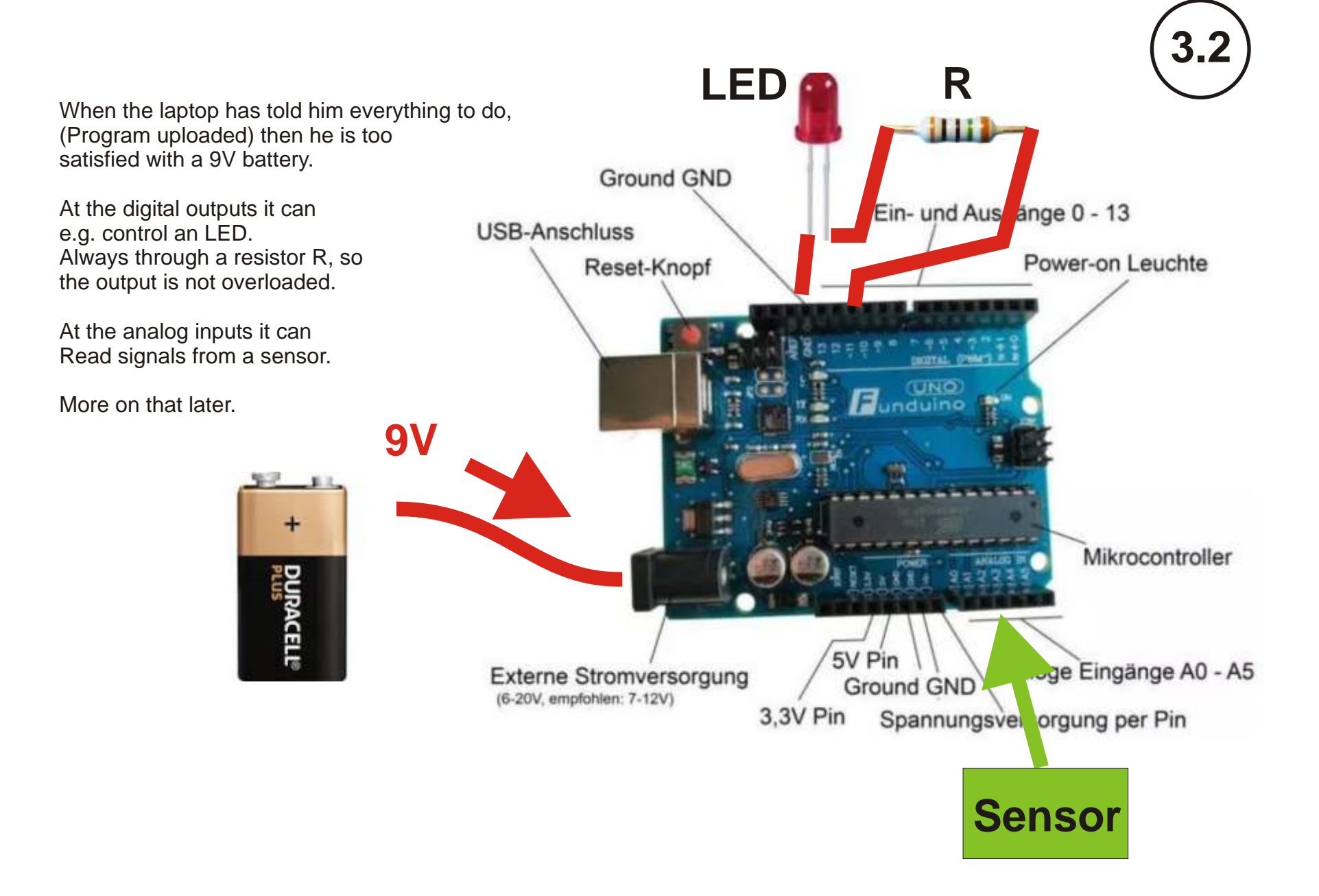

If you want to know more, what is in there, you can see on the picture:

CPU: the central command and computing unit, that controls everything

. Timer: The delivers the exact clock (16 MHz) for each work step

- ROM: His long-term memory. Everything is saved there what he needs to know anyway. Since you have no access.
- RAM: You can write and erase in his short-term memory. Then there is your program.
- Serial Post: This is the interface (connection to the laptop) Sometimes the mic is allowed to speak, then he has to listen, as it should be with you.
- I / O Port B and C: Mic output digital signals (0V or 5V) or read in (input).
- I / O Port A: Analog signals (between 0-5V) can also be measured and converted into digital values ??by the ADC.

What good is all that if life doesn't come in?

Like you too. You are like a light bulb. Everything is there and yet lifeless. There is light and heat only when electricity flows. Where Jesus lives, electricity flows and gives life.

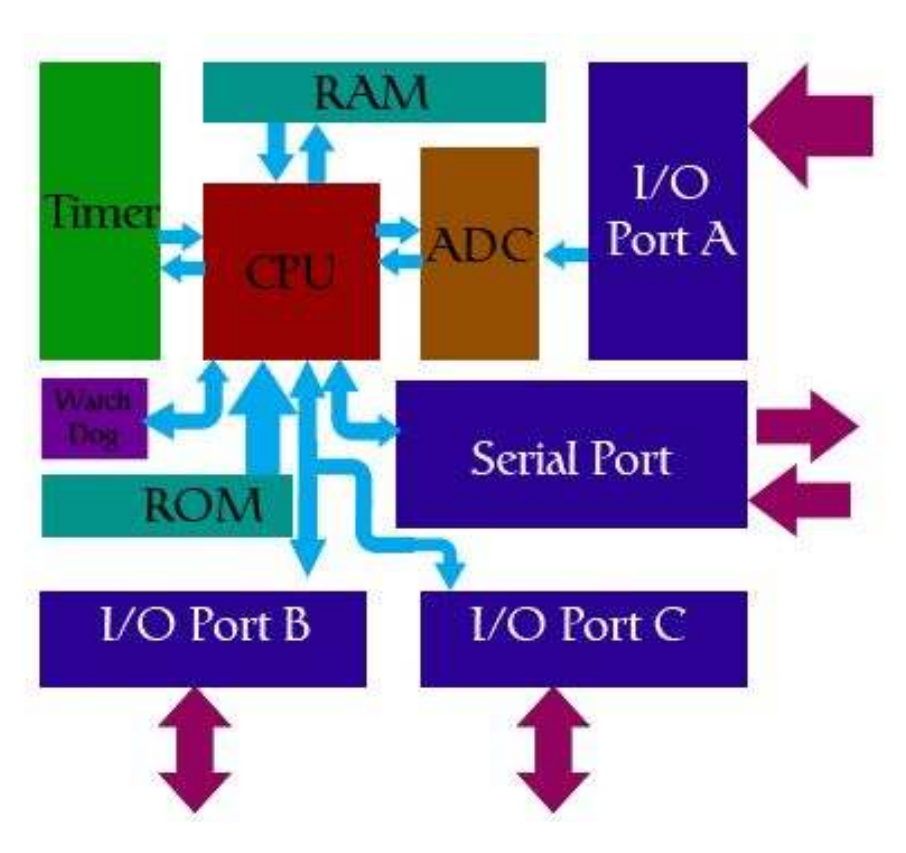

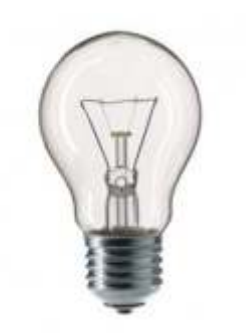

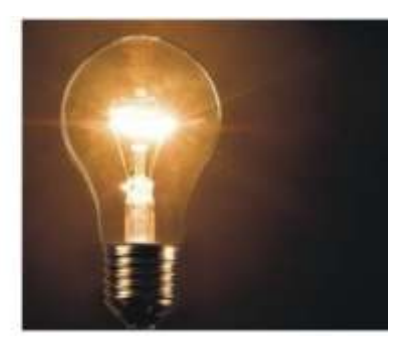

**Mic-4** Now we download the software for our laptop.  $\begin{pmatrix} 4 \\ 1 \end{pmatrix}$ 

https://www.chip.de/downloads/Arduino-Software-IDE\_90789714.html or https://www.arduino.cc/en/main/software

If this tool is installed on the laptop it will look like this:

Everything listed in the setup is only processed once.

What is in the loop is constantly repeated.

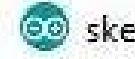

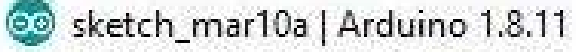

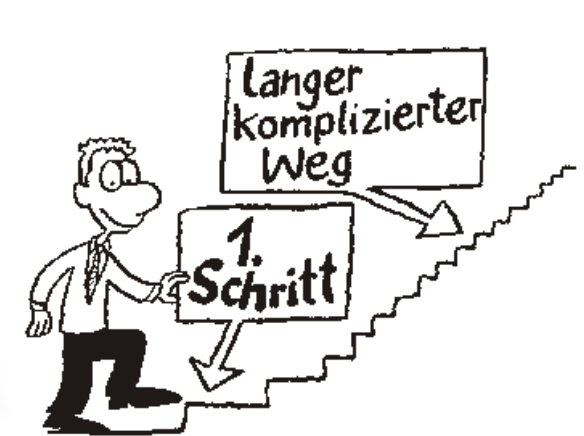

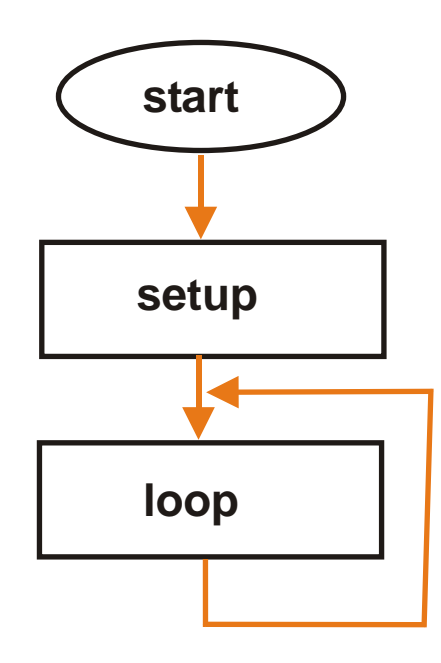

Datei Bearbeiten Sketch Werkzeuge Hilfe

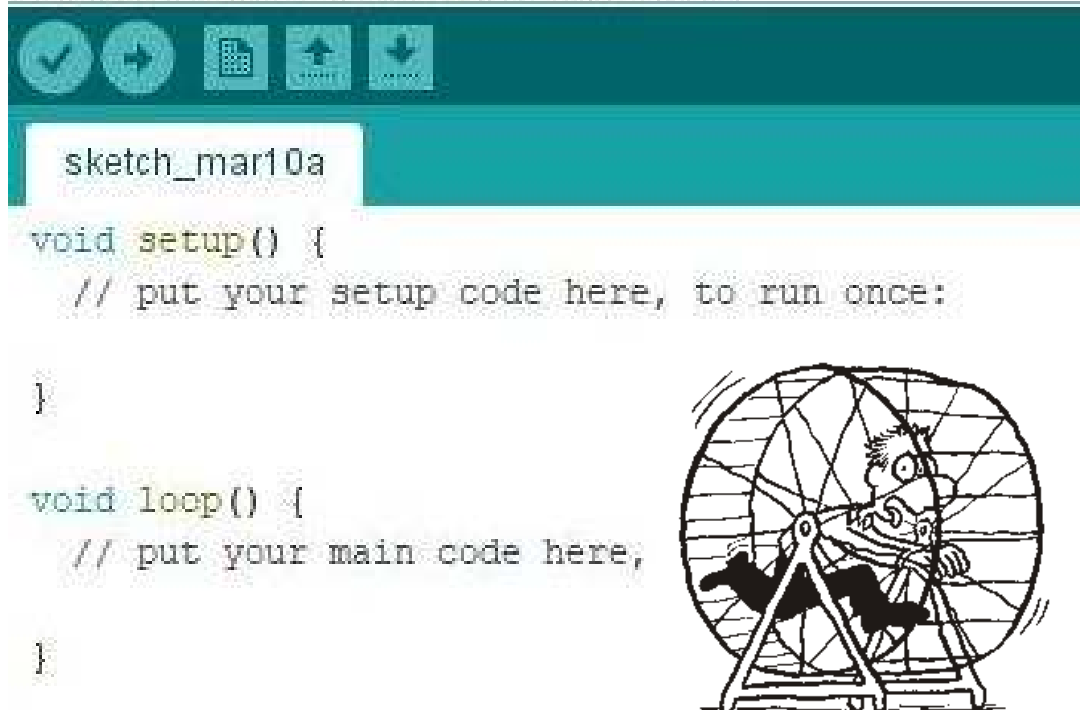

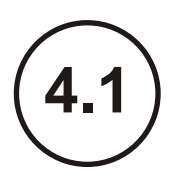

**4.2** Now we are writing our first program. There is a yellow LED on pin 13 (connection 13) on the mic board, which should be in the Rhythm of 1 second (= 1000 ms, milliseconds) flash.

First we have to say in the setup that this pin should be an output. With the command "pinMode" we define that. (Case sensitive) The pin number is in the brackets, then the mode "OUTPUT" separated by commas. Every instruction is always marked with ";" completed. Everything in the setup is enclosed by the curly brackets  $\{\}$ 

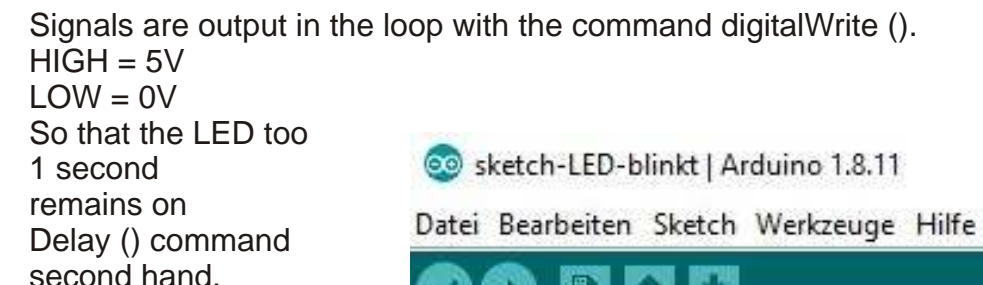

ä

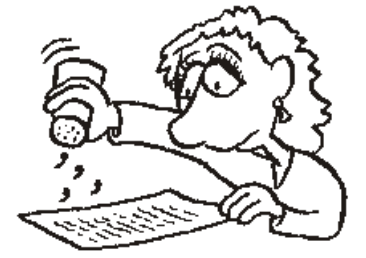

In concern lies dying Spice

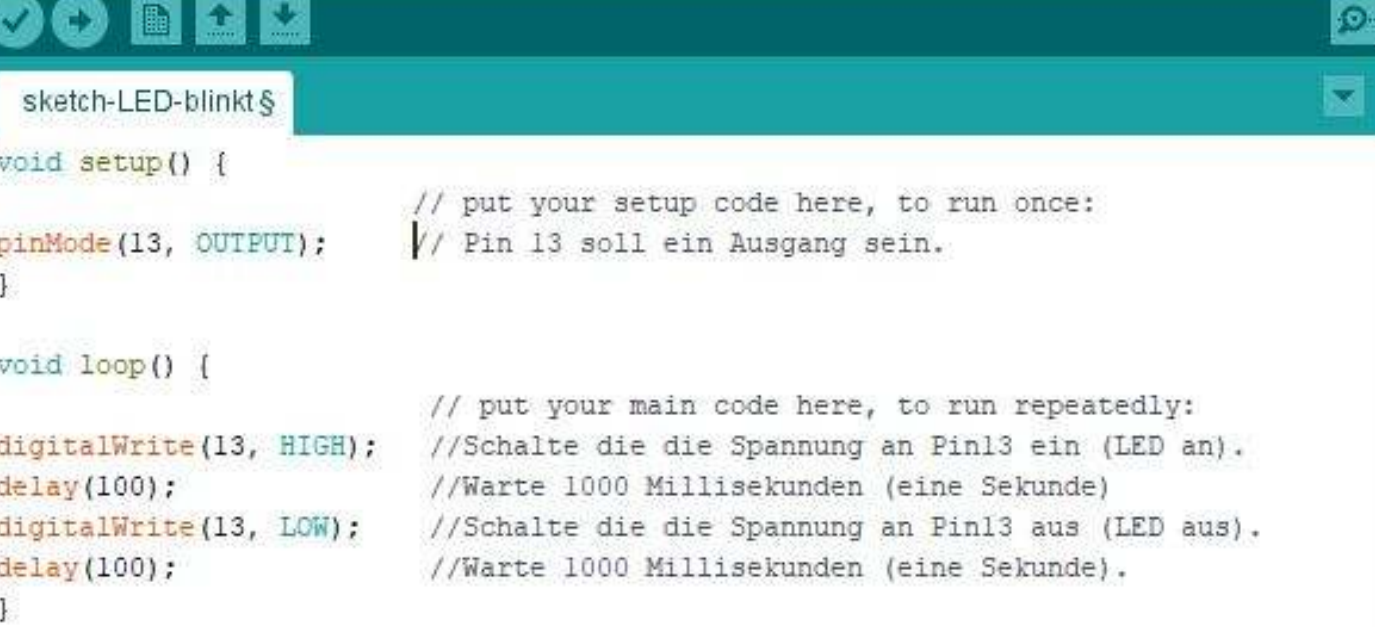

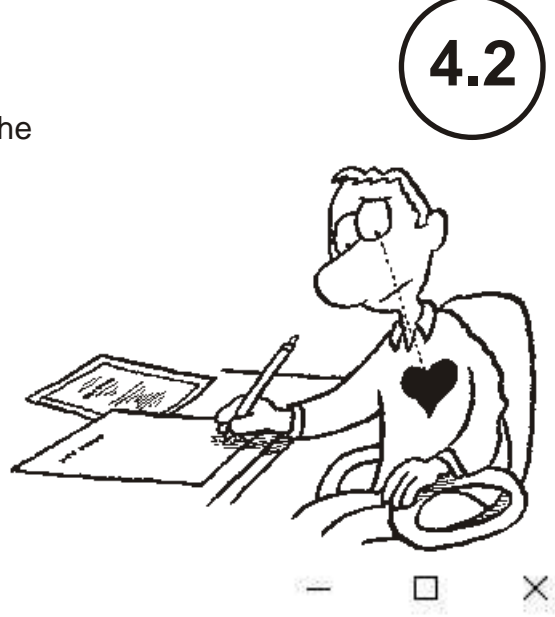

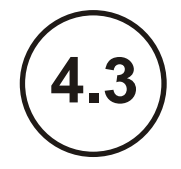

In order for the mic to understand us, a tool (compiler) translate that into his language (0 and 1)

To do this, we click on the tick on the top left (it will turn yellow and at the bottom right we will see a green bar) After the compiler is finished, appears in the black box below a text with information.

If you have forgotten something, e.g. ";" then the error message comes in orange and the line with the error is highlighted in pink. (Sometimes the error is in one line further up.)

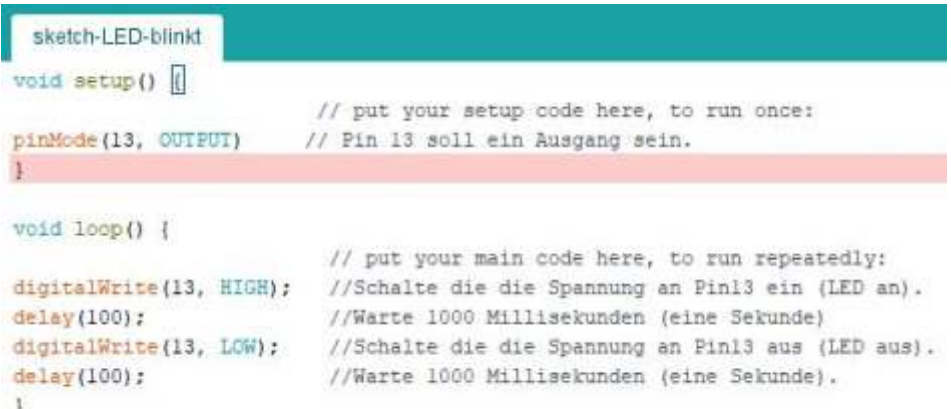

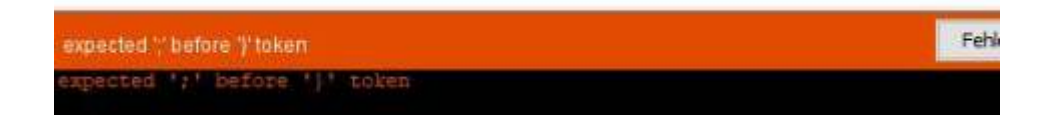

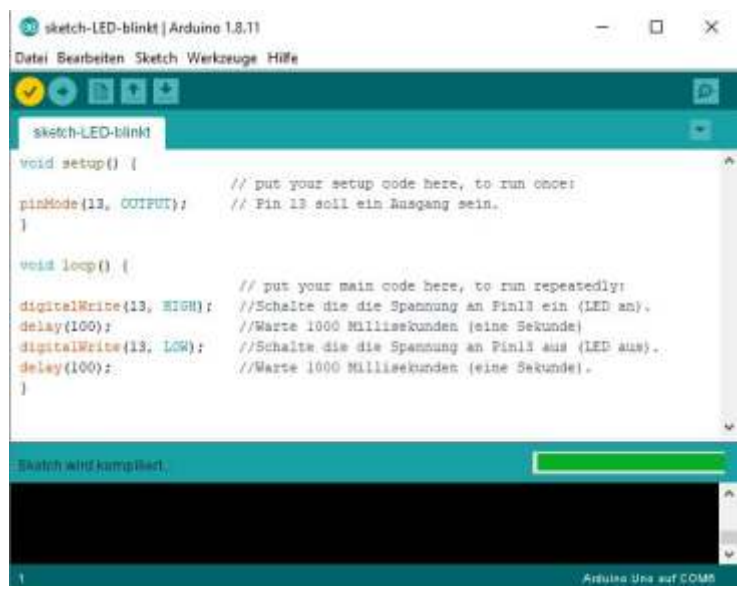

Der Sketch verwendet 922 Bytes (2%) des Programmspeicherplatzes. Globale Variablen verwenden 9 Bytes (0%) des dynamischen Speiche

Jetzt brauchen wir nur noch das Mic-Board, dann kann es los gehen.

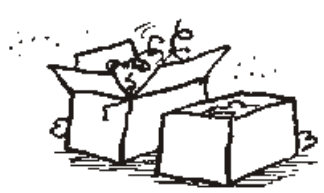

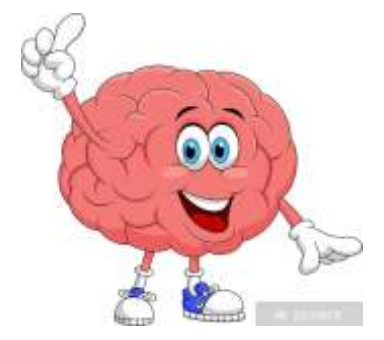

Hooray, the real mic is here!

plug in right away (see lesson mic-3)

A green LED lights up on the board, that means mic has energy . Maybe a yellow LED is already blinking further left.

Now open your first mic-4 program, Click on the compiler (tick left-top),

Now for uploading the program press the arrow . (Probably an error message is coming now)

Therefore in the "Tools" menu Go "port". There on COM3 or COM6, (what he is suggesting) click. The PC now knows which door (port) he can speak to mic.

Uploading works. The yellow LED flashes.

Try out what we are changing can: e.g. in the command "delay" in bracket s change the time. Instead of 1000 Enter 100. Compile, upload and the flashes yellow LED 10 times faster .

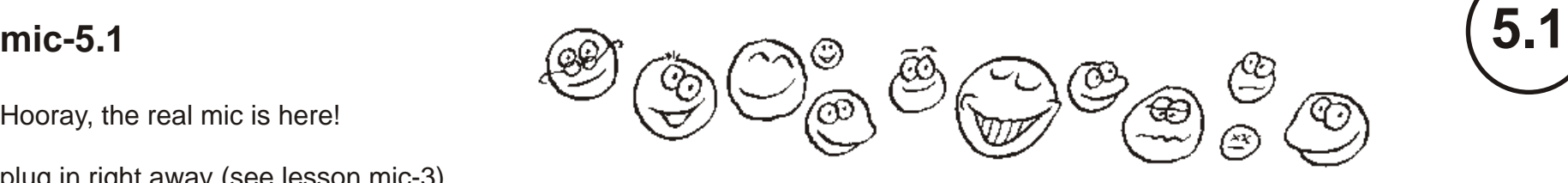

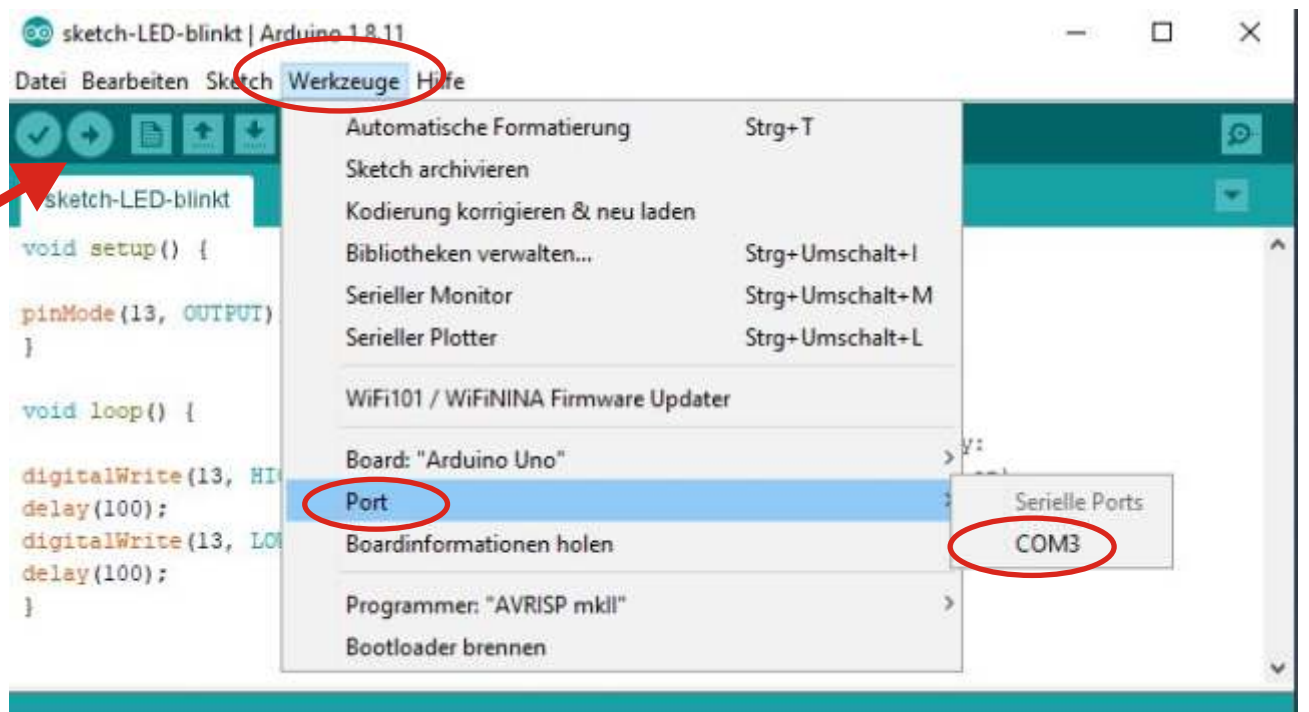

#### Compilieren abgeschlossen.

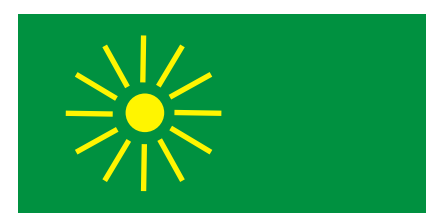

A breadboard or "breadboard" is a good tool for circuits Concerns without soldering. There are always several contacts in a breadboard belongs connected. Therefore, many places can get these cables without being lost or screwed down. The following picture shows in color which contacts are related.

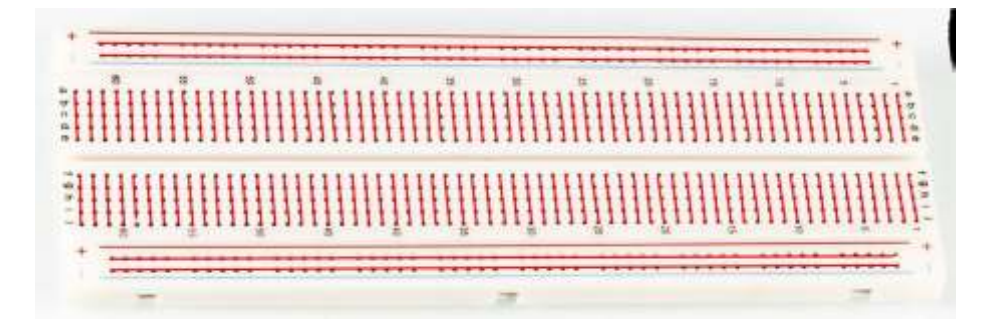

oid setup() pinMode(7, OUTPUT); //Pin 7 ist ein Ausgang. pinMode(8, OUTPUT); //Pin 8 ist ein Ausgang. void loop() digitalWrite(7, HIGH); //Schalte die LED an Pin7 an. digitalWrite(7, LOW); // Schalte die LED an Pin7 aus. digitalWrite(8, HIGH); //Schalte die LED an Pin8 ein. digitalWrite(8, LOW); //Schalte die LED an Pin8 aus. { // //Wir starten mit dem Setup } { // Das Hauptprogramm beginnt. delay(1000); //Warte 1000 Millisekunden. delay(1000); //Warte 1000 Millisekunden. }//Hier am Ende springt das Programm an den Start des Loop-Teils. Also•c /

**5.2 5.2** Important ! Always a series resistor with 330 ohms or more in series with insert the LED. The long wire of the LED is always to the mic output

the anode  $(+)$ ,

Resistance at GND (0V).

and the

.

Arduino (UNO) and on

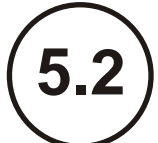

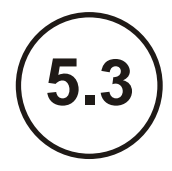

For further experiments we download the manual.

German: http://funduino.de/wp-content/uploads/2016/11/Anleitungen-deutsch-12-2016.pdf

or English: http://www.funduino.de/Arduino-tutorials-08092014.pdf

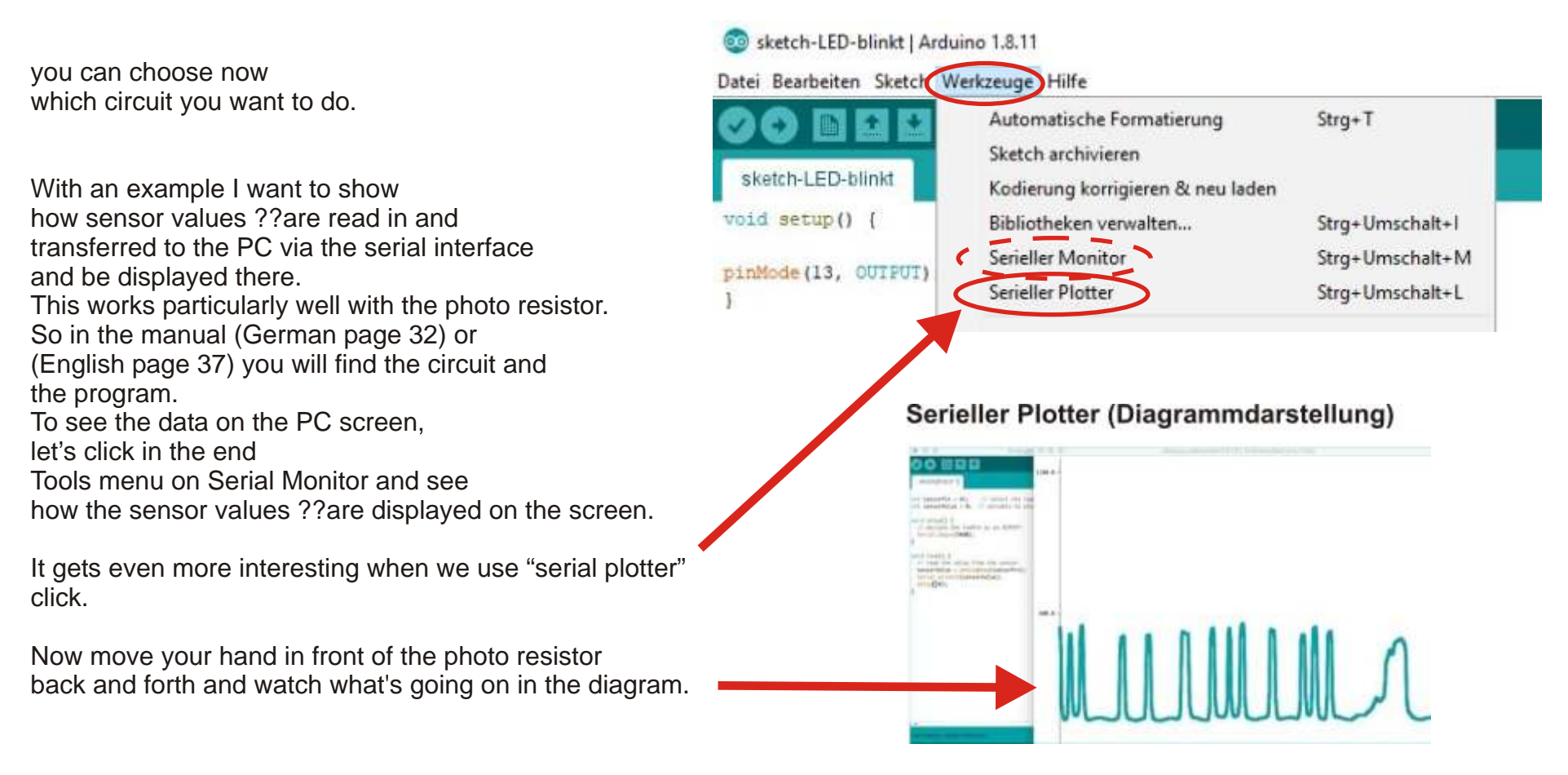

## **mic-6.1**

Need a little bit of physics we still

1. Current can only flow when the circuit is closed. So from the battery (+) through the resistor and through the light-emitting diode (LED) back to the battery. The negative pole of the battery is our reference point (GND).

2. So that the current (red arrow) does not become too large and destroys the LED, we need it Resistor that limits the current.

We work with a battery voltage of 5V. There will be about 2V on the LED when it is lit. Then 3V remain for the resistor.

3. There is a simple formula (Ohm's Law) with which we can calculate the value for the resistance.

## **R = U / I**

U is the voltage in volts (V) across resistor R. For the current I in amperes (A) we assume 5 mA (0.005 A), so that the LED lights up but is not yet damaged.

 $R = 3V / 5$  mA = 0.6 kOhm = 600 Ohm

The larger the resistance value, the smaller the current.

The set contains resistors with 330 ohms (also ok).

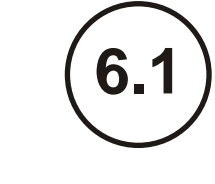

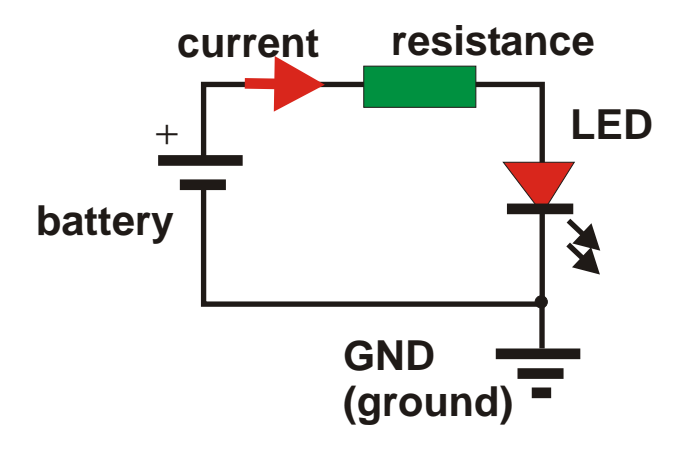

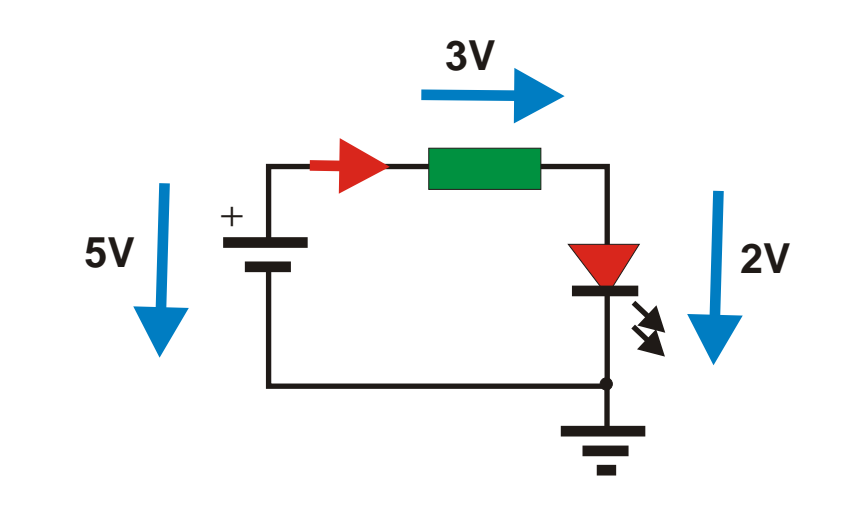

## **6.2**

How is that with the example now from Mic 5.3?

The photo resistor has one large resistance value e.g. 100 kOhm. If a lot of light falls on it, the value becomes smaller, e.g. 1 kOhm.

But the mic needs one Measure the voltage signal can. For this we leave again to flow a current. Of course with a series resistor e.g.  $R = 10$  kOhm (also included in the set).

If there is some light now He has about photo resistance half the voltage  $5V / 2 = 2.5V$ 

The mic can measure this voltage. (Read in at the analog input, via the Give serial interface to PC)

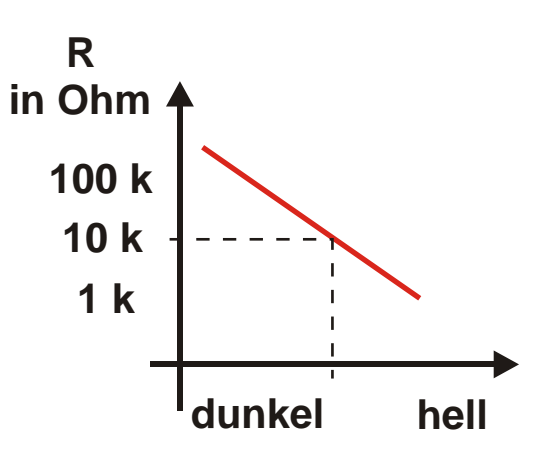

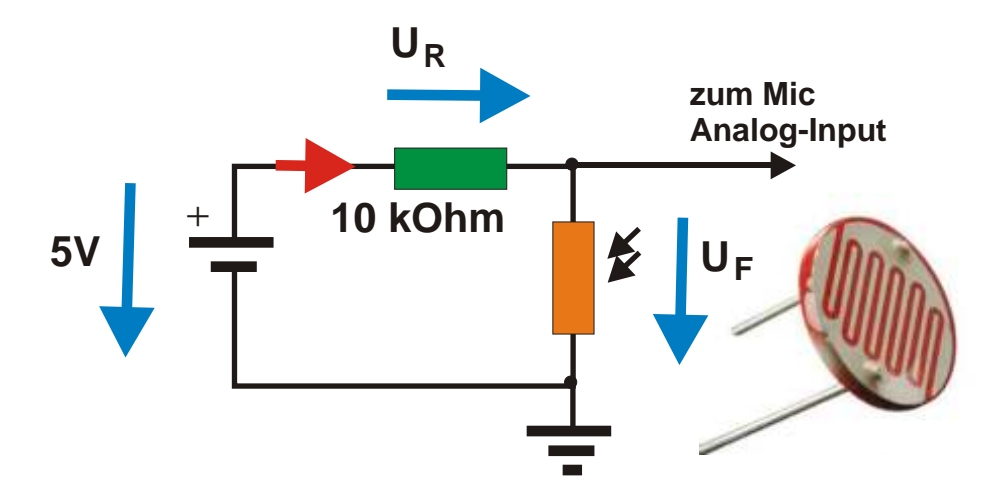

## **6.3**

When the measured value has been read in, we can also control an LED. This LED should light up if the measured value is greater than 512. That is just half from the maximum value 1024, which corresponds to the 5V.

For this we need a command that can distinguish between a smaller and a larger value**.**

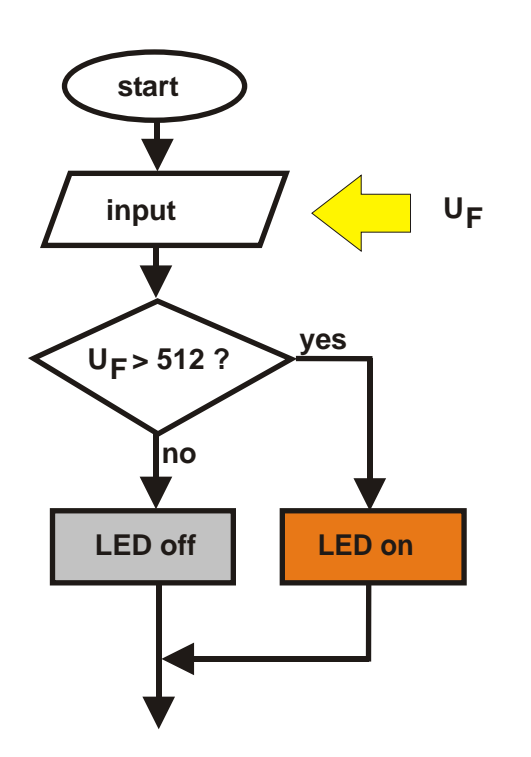

That is the "if" command, that is the condition

where () met, then the LED is turned on.

If not "else" switched off again. Whatever Mic should do is always in the braces.

if (sensorwert > 512)

// Wenn der Sensorwert über 512 beträgt

digitalWrite(LED,HIGH); // die LED soll leuchten

#### else

{

}

{

}

digitalWrite(LED,LOW); // andernfalls soll sie nicht leuchten